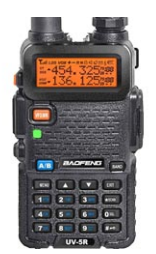

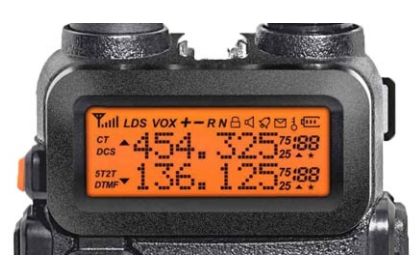

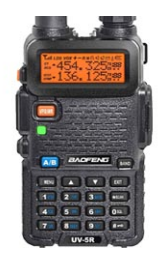

# **Handleiding Baofeng UV5-R**

Deze handleiding mag niet zonder schriftelijke toestemming bijgevoegd worden bij de verkoop van dit of een soortgelijk apparaat. Om dit commercieel te gebruiken dient toestemming gevraagd te worden via eline@elinek.nl

# **Inleiding**

De Baofeng uv-5r is een 2 meter en 70 cm dualband portofoon van Chinese makelij. Het meest in het oog springend is de prijs. Zijn dualband portofoons van Japans fabrikaat zoals Kenwood, Yeasu, Alinco en Icom te koop vanaf circa 140 euro, de Baofeng heb je voor minder dan de helft. In Hong Kong zijn ze te koop voor omgerekend 27 euro, bij Nederlandse importeurs kom je ze tegen voor rond de 50 euro. Voordeel van het aanschaffen bij een Nederlandse importeur is dat je de portofoon snel(ler) in bezit hebt en de Europese garantiebepalingen gelden.

De kwaliteit is wel minder dan de duurdere Japanse portofoons, maar ze zijn hun geld meer dan waard. Zo is de ontvangst op de bijgeleverde dualband rubberduck uitstekend, maar op een buitenantenne is de kans groot dat het apparaat niets of weinig meer ontvangt. Het groot signaal gedrag is zeer matig. Ook in de buurt van met name omroepzenders, dit kan ook de lokale omroep zijn, slaat de ontvanger dicht en ontvang je ook op de rubberduck niets of weinig. Woon je of ben je vaak in de buurt van omroepzenders, dan is het raadzaam om te kijken naar een portofoon met beter groot signaal gedrag. Bij zeer grote omroepzendinstallaties zoals bij Amsterdam Rai, IJsselstein en Smilde zullen alleen professionele portofoons naar behoren blijven ontvangen, dit zijn eigenlijk altijd monoband porto's.

Ander nadeel van de porto is de zachte modulatie, er is een modificatie voor (zie [hier\)](http://remco.org/index.php/2013/01/05/baofeng-uv5r-modulation-improvement-mod/) maar eenvoudig is dit niet. Mijn ervaring is dat de porto op 2 meter een wat hardere modulatie heeft dan op 70cm. De porto is ondanks de zachte modulatie wel goed bruikbaar.

De portofoon kan op laag en hoog vermogen zenden, 1 watt en 4 watt ( bij benadering), meer keus is er niet. Meestal zal 1 Watt voldoende zijn op het platteland, qso's op simplex frequenties met een vast station zijn dan goed te doen over een afstand van 15 tot 20 km. Veel repeaters op een afstand van 30 km zijn met vrij zicht goed te werken met deze portofoon op 1 Watt. Met een beetje kunst en vliegwerk, op een plek gaan staan waar de repeater het beste ontvangen wordt zijn afstanden van 60 km geen uitzondering. Dit hangt natuurlijk ook af van de ontvangstgevoeligheid van de repeater, zo is de 2 meter repeater van Amsterdam op 145.775 MHz en de 70 cm van Rotterdam op 430.300 MHz vanaf grote afstand te werken als je een beetje gunstig staat. Onder bepaalde condities van de atmosfeer zijn afstanden van 100 tot 250 km haalbaar. Als je het voor elkaar krijgt een buitenlandse repeater aan te sturen op 200 km afstand, en je tegenstation ook, dan zijn afstanden van 400 km tussen jou en je tegenstation makkelijk haalbaar.

Als je nu denkt, wat een gaaf dingetje is dat, die portofoon voor 5 tientjes, kan ik lekker kletsen met iedereen, dan moet ik je er wel op wijzen dat voor het gebruik van deze portofoon een **registratie verplicht** is. Er zijn 2 soorten registraties, de N en de F. De N staat voor novice en is een beperkte registratie. Hiermee mag je de portofoon gebruiken op de amateurbanden en verder ook nog andere sets bedienen in een deel van 40, 20, 10 meterband en de gehele 2 meter en 70 cm band die is toegewezen aan radioamateurs. De F registratie staat voor full. Hiermee mag je met hoog vermogen op vrijwel alle amateurbanden uitzenden. Een registratie krijg je na het behalen van een examen. Voor N is dit examen redelijk eenvoudig, F is een stuk moeilijker en er wordt ook diep op de techniek ingegaan. Bij de [DLZA](http://www.dlza.nl/) kun je online een cursus volgen met begeleiding voor slechts 10 euro, die je ook nog terugkrijgt als aan een radio-examen hebt meegedaan.

# **DE KNOPPEN**

**Aan/uit/volume**: Deze knop zit bovenop de portofoon aan de rechterkant **Alarm/fm**: Het oranie knopie aan de zijkant (call) heeft twee functies.

- 1. Ontvang je geen signaal en je drukt kort op het oranje knopje aan de zijkant, dan schakelt de portofoon over op fm omroepontvangst. (meer over de fm radio-ontvangst verder in deze handleiding)
- 2. Ontvang je geen signaal en hou je het oranje knopje aan de zijkant even vast, dan gaat de portofoon over in alarmmode. Wat hij dan gaat doen kun je instellen in menu 32.

**PTT** aan de zijkant: (Push To Talk) Deze knop druk je in als je wilt zenden, tijdens de gehele uitzending hou je deze vast.

**Lampje/monitor**: Onder de PTT knop vind je het knopje "moni". 1 keer indrukken en het lampje bovenop de portofoon gaat branden, nog een keer indrukken en het gaat knippen en nog een keer indrukken en het is weer uit. Hou je deze knop ingedrukt dan gaat de squelsh uit zolang je de knop ingedrukt houdt. Je kunt dan luisteren of er geen signalen op deze frequentie zijn die niet door de squelsh komen.

# **TOETSENBORD**

Aan de voorkant van de Baofeng uv5-r zitten 19 toetsen.

**VFO/ MR** – Deze toets is oranje en hiermee kun je schakelen tussen de VFO mode of Memory mode. In de VFO mode ben je helemaal vrij een frequentie te kiezen en kun je het menu instellen zoals je wilt. In de memory mode kun je de opgeslagen kanalen oproepen met de daarbij opgeslagen menu-instellingen.

**A/B** – Deze toets is blauw en hiermee kun je schakelen tussen band A en B, of eigenlijk beter, tussen de bovenste displayregel en onderste displayregel. De regel waar het driehoekje voor staat is de actuele regel. A en B werken volledig onafhankelijk van elkaar, je kunt dan ook op 2 frequenties tegelijk luisteren als je dit heb ingesteld in menu 7. Zenden op 2 frequenties tegelijk kan niet.

**Band** – Met het knopje band stel je de frequentieband in, VHF is de 2 meterband, UHF is de 70 cm band. Dit werkt alleen in de VFO mode. Als je deze toets indrukt tijdens het zenden wordt er een 1750 Hz toon uitgezonden, hiermee kun je ontvangers, meestal die van repeaters, openen. Niet alle repeaters reageren op de 1750 Hz toon en reageren uitsluitend op een ctcss subtoon.

**Menu** – hiermee kom je in het menu

**Driehoekje naar boven** – Hiermee ga je naar boven: in VFO mode omhoog in de frequentie, in MR mode omhoog in kanaal en in het menu ga je hiermee een stap naar boven. Als er in de handleiding gesproken wordt over een waarde instellen, ga je met dit knopje omhoog in waarde.

**Driehoekje naar beneden** – Hetzelfde als driehoekje naar boven, maar dan naar beneden

**EXIT** – Met dit knopje ga je uit het menu

**0 t/m 9** – Hiermee stel je in de VFO mode de frequentie in, in de MR mode het geheugenkanaal. Je moet bij de geheugenkanalen altijd 3 cijfers invoeren, voor kanaal 4 toets je 004. Voor een tussenfrequentie in het 12,5 KHz raster (vier cijfers achter de punt) toets je 2,5 KHz hoger in. Voor bijvoorbeeld 145.6625 toets je 145.665 in. Als je portofoon in het 12,5 KHz raster staat gaat hij dan automatisch naar 145.6625.

**\*Scan** – Hou je deze knop even ingedrukt dan gaat de portofoon scannen. In menu 18 kun je instellen wat er gebeuren moet als er een signaal ontvangen is in de scan mode. In de VFO mode wordt de hele frequentieband gescand, in MR mode alleen de opgeslagen kanalen. Je kunt als je de portofoon met de computer programmeert selecteren welke kanalen er wel en niet gescand moeten worden. Met het toetsenbord kan dat niet.

**#sleuteltje** – Als je deze knop even ingedrukt houdt gaat het toetsenbord op slot, om het te ontgrendelen hou je deze toets weer even ingedrukt.

# **FREQUENTIES OPSLAAN (SIMPLEX)**

Het opslaan van frequenties gaat redelijk eenvoudig. Je kunt 128 simplex- of duplex frequenties opslaan op de Baofeng uv5-r.

- 1. kies de frequentie op band A
- 2. ga de menu's af en stel alles in zoals je voor deze frequentie ingesteld wilt hebben. (zie handleiding menu)
- 3. druk op menu
- 4. druk op 2 en daarna op 7
- 5. druk op menu
- 6. kies met de pijltjestoetsen omhoog en omlaag het kanaal waar je deze frequentie wilt opslaan. Een kanaal waar al CH voor staat is al geprogrammeerd, deze kun je pas opnieuw programmeren als je de frequentie gewist hebt (menu 28)
- 7. druk op menu
- 8. druk op exit

Eenmaal de frequentie opgeslagen zijn de instellingen voor deze frequentie op het geheugenkanaal niet meer tijdelijk te wijzigen. Je hebt bijvoorbeeld op kanaal 1 een frequentie ingesteld met laag vermogen en zonder ctcss toon, maar je wilt tijdelijk met hoog vermogen en wel met de ctcss toon zenden. Dit kun je wel instellen in het menu, maar als je de ptt toets indrukt zullen de instellingen die je hebt opgeslagen voor het kanaal gebruikt worden. Je kunt als je tijdelijk met andere instellingen wilt zenden en/of ontvangen naar de VFO mode schakelen. Je stelt dan de gewenste frequentie en menu's in en deze instellingen zullen dan meteen gebruikt worden. Voor band A en B kun je verschillende frequentie's en menu-instellingen gebruiken.

## **REPEATERKANALEN HANDMATIG OPSLAAN**

De gebruiksaanwijzing zegt hier niets over, maar het is wel mogelijk om zonder programmeerkabel repeaterkanalen in de baofeng uv-5r te zetten. Het is wel erg omslachtig, maar het kan dus wel.

- 1. Zet de porto op vfo en voer de ontvangstfrequentie in op band A.
- 2. Druk menu, dan op 2 gevolgd door 7, dan weer op menu en kies dan het kanaal waarin je de frequentie wilt opslaan
- 3. Druk weer op menu en dan op exit.
- 4. Geef de zendfrequentie op ( deze is voor 2 meter relais 600 KHz lager en voor een 70 cm relais in Nederland 1600 KHz hoger) (ook op band A)
- 5. Druk op menu, toets de 2 en de 7, druk op menu, kies het kanaal van de ontvangstfrequentie dat je net hebt ingesteld.
- 6. Druk één keer op menu en dan op exit.

7. Het repeaterkanaal is nu opgeslagen met een shift.

Dit is de procedure in het kort. Voor de meeste repeaters heb je een subtoon (ctcs) nodig om erover te kunnen werken, deze moet je dan instellen voordat je het kanaal opslaat, vlak nadat je de frequentie hebt ingesteld, dus tussen stap 1 en 2. Ook het vermogen (hoog/laag), squelchniveau, rogerbeep kun je tussen stap 1 en 2 invoeren per kanaal dat je opslaat. Op een opgeslagen kanaal kun je deze onderdelen niet meer instellen.

#### **FM-RADIO**

De Baofeng 5uv-r kan ook fm-radio ontvangen en dit doet hij niet slecht, tenzij je in de buurt bent van een grote omroepzendinstallatie.

Om de fm-radio op de portofoon te activeren druk je, als je geen signaal ontvangt, op de **oranje knop** aan de zijkant. Je kunt met het toetsenbord de frequentie kiezen die je wilt ontvangen. Makkelijker is het om op de toets **\*scan** te drukken, er wordt dan gescand naar omroepzenders. Dit gaat vrij snel. Als je de volgende zender wilt beluisteren druk je weer op **\*scan**. De fm-ontvanger in deze portofoon is ook bruikbaar in landen waar de fm-band loopt van 65 tot 88 MHz. Je kunt in de fm-radio mode met de toets A/B kiezen tussen 65-75 MHZ en 76 – 108 MHz. Voor ontvangst in Nederland selecteer je 76 – 108 Mhz.

#### **PROGRAMMEREN MET DE PC**

Voor het programmeren voor de Baofeng uv-5r via de computer heb je een computer, interface en programmeersoftware nodig. Ik heb alleen ervaring met het programmeren via een pc met Windows als besturingssysteem.

De interface is vrij algemeen verkrijgbaar, je hebt de originele Prolific interface en namaak. De meeste die aangeboden worden zijn namaak en geven wat problemen, hoe dit op te lossen lees je [hier.](http://baofeng.elinek.nl/?page_id=248)

De software die het gemakkelijkste werkt, en die ik ook beschrijf, is Chirp. Deze kun je [hier](http://chirp.danplanet.com/projects/chirp/wiki/Home) downloaden. Het is gratis software en zet geen ongewenste software op je computer. De software is er voor Windows, Mac en Linux.

## **USB INTERFACE**

**Momenteel, september 2014, zijn er interface kabeltjes in de handel die prima werken op Windows 7 en 8 zonder moeilijk gedoe. Het is inpluggen van de usb en Windows installeert de interface automatisch. Met Chirp kun je dan de portofoon installeren. Handelsonderneming Veenstra biedt deze interface aan als zijnde voor een Wouxun portofoon, maar op de Baofeng uv5-r werkt deze ook prima. Zie [hier](http://www.handelsondernemingveenstra.nl/nl/accesoires/1251-pgo-001.html)**

Voor het programmeren van de Baofeng uv-5r met de computer heb je een interface nodig, een kabeltje met aan de ene kant een usb-stekker en aan de andere kant een stekker die in de portofoon past. Daar tussenin zit de interface, meestal zit die aan de usb-stekker vast.

De interfacekabeltjes die aangeboden worden voor tussen de 10 en 20 euro beschikken meestal over een niet originele Prolific chip. Dit geeft nogal eens problemen met moderne besturingssystemen zoals Windows 7 en 8 omdat deze systemen een nieuwe driver installeren waar de chip niet op werkt. Je krijgt dan foutcode 10, apparaat start niet op.

Als je de interface aansluit op een Windows 7 of 8 pc zal hij meestal automatisch de nieuwste driver installeren, die dus niet werkt als je de niet originele Prolific chip hebt. Je installeert dan een oudere driver. Je kunt de 32bit en 64bit versie die werken op Windows 7 en 8 [hier](http://baofeng.elinek.nl/download/interface.rar) downloaden.

Op Windows XP werken de interfacekabeltjes meestal wel goed, omdat xp gebruik maakt van een oudere driver.

#### **Installatie van de oudere driver in Windows 7 en 8, 32 en 64 bit.**

- 1. Download de driver op de link hierboven en pak het rarbestandje uit met bijvoorbeeld [7zip](http://www.7-zip.org/)
- 2. Steek de usb interface in de computer, Windows probeert een driver te installeren, maar na installatie zal hij een foutmelding geven (foutcode 10, start niet op)
- 3. Kopieer ser2pl.sys als je een 32bit systeem hebt of ser2pl64.sys als je een 64 bit systeem hebt.
- 4. Ga in de verkenner naar C > windows > system32 > drivers.
- 5. Plak hier de driver, je zult een melding krijgen dat de driver al bestaat, klik op vervangen.
- 6. Start de pc opnieuw op en de interface zou nu niet meer de foutmelding "start niet op" moeten geven.

Hoe de interface werkt op Linux en Mac is mij niet bekend.

#### **SOFTWARE**

Voor het programmeren van de Baofeng uv-5r kun je diverse software gebruiken. Het meest gemakkelijk is Chirp. Chirp is gratis software en kun je [hier](http://chirp.danplanet.com/projects/chirp/wiki/Home) downloaden.

Om te programmeren start je Chirp op en koppel je de portofoon met de interface aan de computer. Zet de portofoon aan en ga naar het menu radio in Chirp en dan naar download van radio. Mogelijk krijg je wat waarschuwingsmeldingen maar die kun je negeren. Chirp download nu de informatie van je portofoon, het groene lampje knippert. Als dit klaar is krijg je de geprogrammeerde kanalen te zien van je portofoon.

Aan de linkerkant staan 2 tabbladen, kanalen en settings. In het tabblad settings kun je alle zaken instellen die je ook op de portofoon zelf kunt instellen met behulp van de menu's, voor de uitleg hiervan kun je in de handleiding menu's kijken. Sommige instellingen kun je alleen via de software instellen. Deze en andere instellingen zal ik [hier](http://baofeng.elinek.nl/?page_id=287) behandelen. Hoe je alles invult in het tabblad kanalen lees je hier.

Als je alles in Chirp goed hebt ingesteld zend je de instellingen naar de portofoon via radio > naar de radio uploaden.

#### **CHIRP – TABBLAD SETTINGS**

*Advanced settings*: **Ani-code** – Dit is de code van je portofoon die hij uitzendt als je dit ingeschakelt hebt. Je kunt hier de code wijzigen.

*Other settings*: bij **VHF lower limit**, **VHF upper limit**, **UHF lower limit**, **UHF upper limit** kun je de laagste en hoogste frequentie instellen waarop de portofoon mag zenden en ontvangen. VHF lower moet 144 MHz zijn, VHF upper 146 MHz. UHF lower moet voor de amateurbanden 430 MHz zijn en UHF upper 440 MHz. TX enabled vink je bij VHF en UHF aan als je wilt dat de porto ook buiten de amateurbanden ontvangt.

*Other settings*: **Mededelingen bij het aanzetten van de portofoon**. Wat deze instellingen precies doen is mij nog niet duidelijk, alleen **Power-message 1** is mij duidelijk, hier kun je een boodschap in zetten als je de portofoon inschakelt, standaard staat hier "welcome" . Je zou hier bijvoorbeeld je call in kunnen voeren.

**Working-mode**: Hier kun je instellen hoe display regel A en display regel B staan ingesteld.

*Display*: Hier kies je A voor de bovenste regel en B voor de onderste regel van het display die standaard actief is.

*VFO/MR mode*: Hier kies je of er standaard met een geheugenkanaal of een frequentie opgestart moet worden.

*Keylock-pad:* Enable je deze functie dan zal het toetsenbord van de portofoon bij opstarten geblokkeerd zijn

*MR A en MR B channel*: Hier kies je ervoor op welk kanaal de portofoon moet opstarten als hij in de MR (geheugenkanalen) modus staat.

*VFO A en VFO B band*: Hier kies je ervoor op welke band de portofoon moet opstarten als hij de VFO (frequentie) mode staat.

*VFO A en VFO B power*: Hier stel je in of de portofoon bij opstarten met laag of hoog vermogen moet zenden in de VFO mode, dit kun je weer per display instellen.

*VFO A en VFO B bandwidth*: Hier kies je voor wide of narrow, voor de amateurbanden kies je altijd voor wide.

*VFO A en VFO B ptt-id:* Als de portofoon in een groep is opgenomen, stel je hier het groepnummer in per display dat uitgezonden wordt bij het indrukken van de ptt-toets.

*VFO A en VFO B tuning step*: Hierin stel je de stappen in waarin de frequentie verspringt, voor de amateurbanden is dit 12,5 KHz.

# **CHIRP – TABBLAD KANALEN**

Ik heb een .img bestandje gemaakt met alle Nederlandse 2 meter en 70 cm repeaters met bijbehorende subtonen. De pmr kanalen staan er ook in zodat je daar naar kunt luisteren. Download het .img [bestand.](http://elinek.nl/baofeng/uv5r.img) Open Chirp Sluit de portofoon aan Zet de portofoon aan Ga in Chirp naar Radio en download van Radio Selecteer je portofoon en de com poort waar je interface op zit, volg de instructies Ga nu naar bestanden > Importeren en selecteer het gedownloade .img bestand Ga nu naar radio en "naar radio uploaden" Volg de aanwijzigen Nu heeft je portofoon alle repeaterkanalen die mij bekend zijn in september 2014. **Gebruik dit bestandje NIET op andere portofoons en ook niet op de uv5-r die na augustus 2014 is geleverd. Hier zit andere software op die niet samenwerkt met dit img bestand en je portofoon kan beschadigen. Dit bestand werkt tot firmware versie BFB 295**

In het tabblad kanalen kun je de kanalen van de portofoon programmeren.

Het *geheugenbereik* stel je in van 0 tot en met 127 en dan klik je op *ga.* Speciale en lege kanalen vink je *niet* aan.

*Plaats*:

Dit zijn de geheugenplaatsen, het zijn er 128, van 0 tot en met 127.

## *Frequentie*:

Hier plaats je de ontvangstfrequentie.

## *Naam*:

Hier kun je in 6 karakter een naam aan het kanaal geven, bijvoorbeeld PI3ALK voor de 2 meter repeater van Alkmaar.

## *Toonmodus:*

Hier stel je de ctcss of dtcs toon in

- 1. none Er wordt geen toon meegezonden
- 2. tone De ingestelde toon wordt meegezonden
- 3. tsql Het signaal wordt alleen ontvangen als de te ontvangen zender de ingestelde subtone uitzendt. De portofoon zendt dezelfde toon uit.
- 4. dtcs De ingestelde toon wordt uitgezonden en ontvangen.
- 5. cross Als je ctcs wilt zenden en dtcs wilt ontvangen of andersom.

#### *Toon*:

De ctcss subtoon die je uitzendt

#### *Toonsquelch*:

Als het ontvangen station de ingestelde subtoon uitzendt, gaat de squelch open.

#### *Dtcs-code*:

Hier stel je de dtcs-code in die je wilt uitzenden

#### *Dtcs-rx*:

Hier stel je de dtcs-code in van je tegenstation

### *Dtcs-nn*:

Hier stel de polarisatie in bij het gebruik van de dtcs-code

- 1. nn normaal gebruik.
- 2. rn omgekeerd zenden normaal ontvangen.
- 3. nr normaal zenden omgekeerd ontvangen.
- 4. rr omgekeerd ontvangen en zenden.

#### *Cross-mode*

- 1. Tone-tone ; hierbij kun je voor zenden en ontvangen een aparte ctcss-toon gebruiken
- 2. Tone-Dtcs: Zenden met ctcss , ontvangen met dtcs
- 3. Dtcs-tone: Zenden met dtcs, ontvangen met ctcss
- 4. ->Tone: zendt geen ctcss of dtcs, maar ontvangt wel met ctcss
- 5. ->Dtcs: zendt geen dtcs, maar ontvangt wel met dtcs
- 6. Dtcs ->: zendt dtcs, maar gebruikt geen dtcs bij ontvangst, alle signalen worden hoorbaar

#### *Duplex*

In duplex kun je instellen of de zendfrequentie verschilt van de ontvangstfrequentie.

- 1. none: ontvangst- en zendfrequentie is hetzelfde
- 2. +: de zendfrequentie is hoger
- 3. -: de zendfrequentie is lager
- 4. split: Bij offset kun je de zendfrequentie instellen
- 5. off: hiermee kan op het kanaal alleen ontvangen worden niet gezonden.

# *Offset*

In offset vul je het frequentieverschil in tussen zend- en ontvangstfrequente, of, als je bij duplex split hebt gekozen, vul je de zendfrequentie in.

## *Mode*

Hier stel je bandbreedte in, FM of NFM. Voor de amateurbanden stel je *FM* in. Voor de pmr kanalen stel je FMN in. Met deze portofoon mag nooit gezonden worden op de pmr kanalen en niet op de lpd kanalen zonder registratie (na examen te verkrijgen)

## *Power*

Hier stel je het vermogen in, Low is 1 Watt en high is 4 Watt.

## *Skip*

Als je hier een S plaats, zal bij het scannen de portofoon dit kanaal overslaan.

# **PROBLEEM OPLOSSING**

Zoals elk apparaat kun je ook met deze portofoon problemen ondervinden in de werking. Hier staan enkele oplossingen voor veel voorkomende problemen.

**Batterij laadt niet – apparaat doet niets** – Het komt nogal al eens voor dat de lader het niet goed doet. Controleer met een voltmeter of de lader wel spanning afgeeft op de contacten die de portofoon raken als deze in de lader wordt gestoken. (tussen 5 en 6 Volt)

**Geen geluid – mute –** Menu 8 – de mute staat op on, zet deze op off.

**Geen geluid – mute – na programmeren** – Je moet de portofoon terug zetten naar de fabriekinstellingen. Dit is wat anders dan een reset zoals in menu 40.

#### **Terugzetten naar fabrieksinstellingen:**

Dit is nodig al je een portofoon hebt met nieuwe software van de zomer 2014 of later Dit zal je portofoon herstellen naar de fabrieksinstellingen

(1) Download CHIRP Daily Build [7-14-2014](http://trac.chirp.danplanet.com/chirp_daily/old/daily-20140714/)

Deze oudere versie CHIRP is nodig voor deze operatie. Na deze operatie , de [Laatste](http://trac.chirp.danplanet.com/chirp_daily/LATEST/) Daily Build is nodig. Dit voorkomt nieuwe problemen

(2) Ga naar de KC9HI CHIRP [Recovery](http://www.miklor.com/uv5r/UV5R-RecoveryRedir.html) site en Download / Save het verse Recovery image (.img) bestand dat overeenkomt met jouw firmware versie. (N5R-20 – N5R-30) (zie hier hoe je erachter komt welke [firmware](http://baofeng.elinek.nl/?page_id=467) versie je hebt)

(download hier [N5R-20](http://baofeng.elinek.nl/N5R-20.img) , [N5R-30](http://baofeng.elinek.nl/N5R-30-1.img) (augustus 2014) op [N5R-30](http://baofeng.elinek.nl/N5R-30-2.img) (oktober 2014)) (3) Selecteer van de CHIRP bovenste taakbalk "Radio/Upload to Radio" om de verse recovery image te uploaden

Soms zal Chirp deze melding geven:

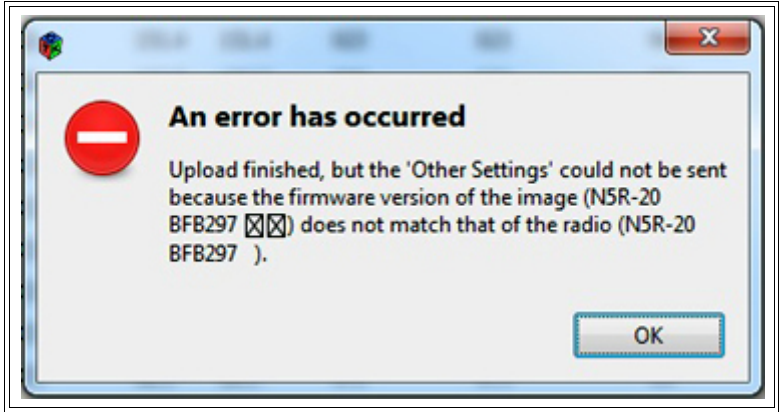

Geen paniek, de fabriekinstellingen staan nu in de portofoon.

Nu kun je de data uit de img.file die je op deze site kunt [vinden](http://baofeng.elinek.nl/?page_id=287) kopieren uit het oude chirp programma en plakken in het nieuwe Chirp programma en uploaden naar je portofoon.

**Laadt niet het oude img bestand naar je portofoon met nieuwe firmware, dit kan je portofoon beschadigen.**

In menu 8 moet je de mute weer op off zetten.

## **FIRMWARE**

De ingebakken software in een apparaat heet de firmware. Deze wordt vaak aangepast om het apparaat te modificeren. Dit is niet altijd een verbetering, zo kunnen oude image bestanden gemaakt met Chirp een portofoon met nieuwere firmware beschadigen.

Het is daarom zaak om te weten welke firmware er op je portofoon staat. Heb je een portofoon van voor de zomer van 2014, dan is het heel eenvoudig:

- Zet de portofoon uit
- druk 3 in en houdt deze ingedrukt
- zet de portofoon aan

Nu lees je de firmware uit, er zal iets staan tussen BFB229 en BFB296.

## **In de nieuwere portofoons klopt deze uitlezing niet!**

Om de firmware uit te lezen in een nieuwere portofoon heb je de [laatste](http://trac.chirp.danplanet.com/chirp_daily/LATEST/) chirp nodig. **Procedure**

- 1) Verbindt je radio met de computer met de usb kabel
- 2) Selecteer Radio en Download From Radio van de bovenste taakbalk

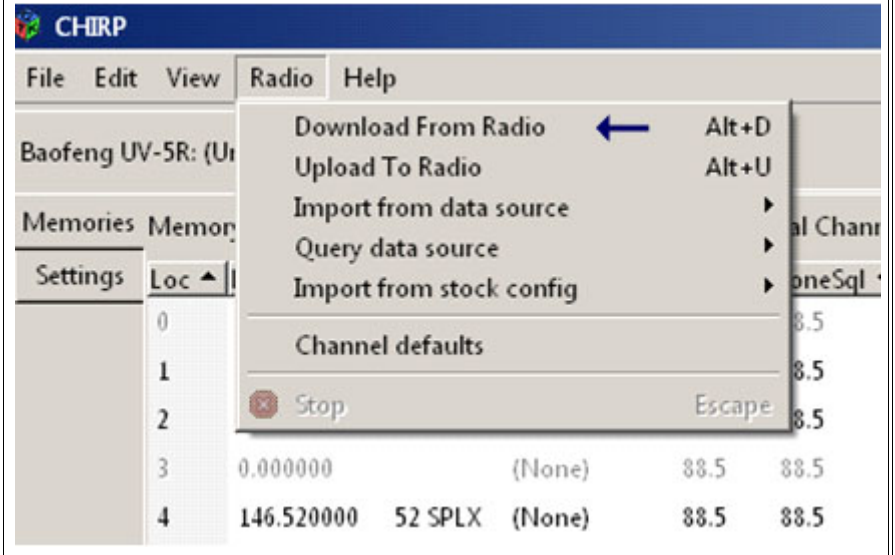

3) Select het Settings tabblad links

4) Select Other Settings

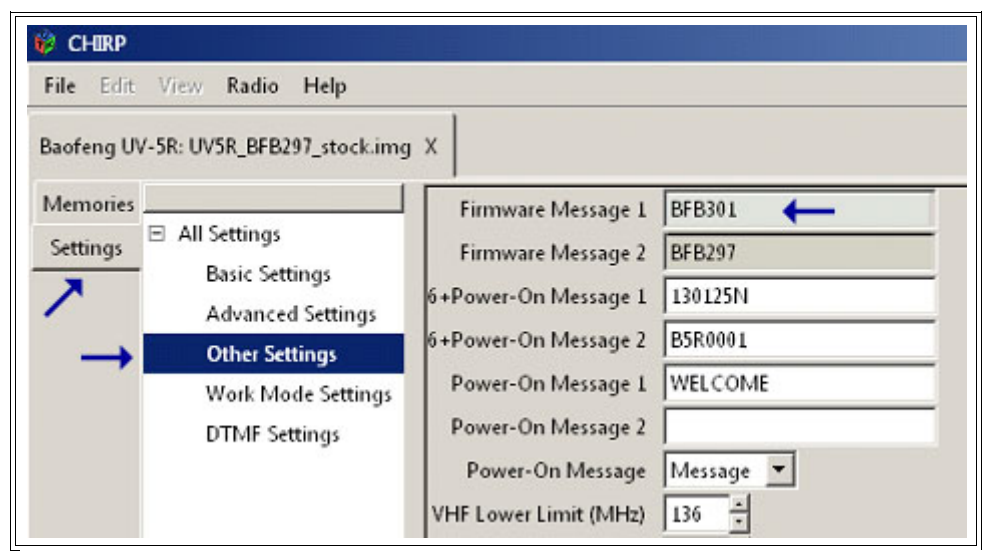

Rechtsboven zie je Firmware message 1 en 2 staan. De hoogste firmware versie is de versie die op je portofoon staat.

# **HANDLEIDING MENU**

Op deze site probeer ik een uitgebreide handleiding in het Nederlands te schrijven voor de Baofeng uv-5 portofoon.

Er zijn 2 mogelijkheden om de portofoon te programmeren: op de portofoon zelf en via de computer met een usb interface. Omdat niet iedereen zo'n interface heeft, of deze niet aan de praat krijgt omdat de driver of de chip niet deugt, wordt deze handleiding in aanvang geschreven voor het programmeren op de portofoon zelf. De reden om deze handleiding te schrijven is dat er in de Engelstalige handleiding sommige dingen niet beschreven staan. Het belangrijkste hiervan is het programmeren van de repeaterkanalen, dit kan in tegenstelling van wat veel amateurs denken, wel op de portofoon zelf.

## **00 – SQUELCH**

De squelch is de ruisonderdrukking als er geen signaal ontvangen wordt. Het squelchniveau is instelbaar van 1 t/m 9. Op niveau 1 gaat de ontvanger "open" bij zwakke signalen, op niveau 9 gaat de ontvanger pas open bij zeer sterke signalen. Op niveau 0 staat de squelch uit en hoor je alles, ook de ruis als er niets ontvangen wordt.

Mijn ervaring is dat squelchniveau 1 in de meeste gevallen voldoet, vrijwel alles wat hier doorheen komt is verstaanbaar.

- 1. druk op menu
- 2. druk op 0
- 3. druk op menu
- 4. kies een niveau tussen 0 en 9
- 5. druk op menu
- 6. druk op exit

## **01 – STEP (RASTER INSTELLING)**

De step is de afstand tussen de kanalen. Voor de amateurbanden is deze tegenwoordig 12,5 KHz. In de marifoonband wordt 25 KHz gebruikt.

Als een kanaal bezet is met een redelijk sterk signaal is dit op deze portofoon ook goed hoor- en merkbaar op een kanaal erboven en eronder als de 12,5 KHz afstand ( raster van 12,5 KHz) is gekozen. Voor de pmr kanalen kies is het 6,25 KHz raster, voor de lpd kanalen kies je het 25 KHz raster.

## **Met deze portofoon mag alleen gezonden worden op de amateurbanden met een registratie, het zenden ermee op de marifoonband en de pmr en lpd kanalen is helemaal niet toegestaan.**

- 1. druk op menu
- 2. druk op 1
- 3. druk op menu
- 4. kies een raster, je kunt kiezen tussen 2.5 | 5 | 6.25 | 10 | 12.5 | 20 | 25 | 50 KHz
- 5. druk op menu
- 6. druk op exit

#### **02 – TXP (VERMOGEN)**

De Baofeng uv-5 geeft maximaal 4 Watt aan hoogfrequent vermogen (soms wordt er 5 Watt vermeld, maar in de praktijk komt er op de accu maximaal 4 Watt uit). Het vermogen is schakelbaar tussen 1 en 4 Watt. *low*is 1 Watt en *high* is 4 Watt. De stand *low* zal meestal voldoen, als je tegenstation je signaal met te veel ruis ontvangt kun je overschakelen op *high*. Denk er wel om dat op *high* de accu snel leeg kan raken, tot 4 keer sneller dan op 1 Watt.

- 1. druk op menu
- 2. kies 2
- 3. druk op menu
- 4. kies *high* of *low*
- 5. druk op menu
- 6. druk op exit

## **03 – SAVE (BESPARING)**

De save mode is er om langer met een acculading te kunnen doen. Er zijn 5 standen in de save mode, bij off staat hij uit en op 4 het zuinigst.

instellen van de save mode:

- 1. druk op menu en dan op 3
- 2. druk nogmaals op menu
- 3. stel de save mode in op off,1,2,3 of 4
- 4. druk op menu
- 5. druk op exit

#### **04 – VOX (SPRAAKSTURING)**

Met de vox aan gaat de portofoon zenden als je spreekt. Op de stand off werkt de vox niet, op stand 1 schakelt de vox in op zachte spraak, op stand 10 schakelt de vox pas in op harde spraak. Na het spreken blijft de portofoon nog een korte tijd zenden.

Instellen van de vox

- 1. druk op menu en dan op 4
- 2. druk nogmaals op menu
- 3. kies off of een stand tussen 0 en 11
- 4. druk menu
- 5. druk op exit

#### **05 – WIDE/NARROW (BANDBREEDTE)**

De Baofeng uv-5r kan zowel breedbandig als smalbandig ingesteld worden. In de amateurbanden wordt breedbandig gemoduleerd, op de pmr kanalen wordt smalbandig gemoduleerd.

**Met deze portofoon mag in Nederland niet gezonden worden op de pmr kanalen.** instellen breedband of smalband

- 1. druk op menu en dan op 5
- 2. druk nogmaals op menu
- 3. kies narrow (smalband) of wide (breedband)
- 4. druk op menu
- 5. druk op exit

#### **06 – ABR (VERLICHTING)**

In het Abr menu stel in in hoe lang de dispay verlichting blijft branden. Het zou in te stellen moeten zijn tussen 1 en 10 seconden, als je het op off instelt zal de verlichting uit blijven.

- 1. druk op menu en toets 6
- 2. druk nogmaals op menu
- 3. kies een waarde tussen de 1 en 10 seconden of off
- 4. druk op menu
- 5. druk op exit

#### **07 – TDR (DUAL WATCH)**

In menu 7 kun je instellen of je 1 of 2 frequenties wilt uitluisteren (dual watch). Als je on kiest dan zal zowel de frequentie A als B (boven en beneden) ontvangen worden, kies je off dan zal alleen de gekozen frequentie, A of B, uitgeluisterd worden.

- 1. druk op menu en dan op 7
- 2. druk nogmaals op menu
- 3. kies on of off
- 4. druk op menu
- 5. druk op exit

## **08 – BEEP (PIEP)**

in menu 8 kun je de piepjes aan en uitzetten die de portofoon maakt als je een toets indrukt.

- 1. druk op menu en dan op 8
- 2. druk nogmaals op menu
- 3. kies on of off
- 4. druk op menu
- 5. druk op exit

# **09 – TOT (TIME-OUT)**

In het TOT menu kun je de maximale zendtijd instellen, zend je langer dan de ingestelde tijd dan houdt de portofoon op met zenden. De zendtijd kun je instellen tussen de 15 seconden en 10 minuten. De TOT is niet uit te schakelen, de maximale zendtijd van deze portofoon is dan ook 10 minuten.

- 1. druk op menu en toets daarna 9
- 2. druk nogmaals op menu
- 3. stel de maximale zendtijd in, in seconden
- 4. druk op menu
- 5. druk op exit

## **10 – R-DCS (DIGITALE TOONCODE)**

R-dcs is de digitale tooncode voor de ontvangst. Als je tegenstation dezelfde dcs code uitzendt als waar jouw ontvanger op ingesteld staat, dan ontvang je je tegenstation. Zendt je tegenstation een andere tooncode uit, of helemaal geen tooncode, dan hoor je het station niet. Je kunt 105 verschillende digitale tooncodes invoeren. Dcs wordt op de amateurbanden weinig gebruikt, dit in tegenstelling tot de ctcss, de analoge tooncode, deze wordt veel gebruikt. Als 2 of meer signalen worden uitgezonden op dezelfde frequentie, en je tegenstation met de goede tooncode heeft niet het sterkste signaal, dan zul je niets ontvangen.

- 1. druk op menu en daarna op 1 en 0
- 2. druk nogmaals op menu
- 3. kies de dcs-code voor ontvangst of kies off
- 4. druk op menu
- 5. druk op exit

## **11 – R-CTCS (ANALOGE TOONCODE)**

Met R-ctcs stel je de ctcss tooncode in voor de ontvanger. Deze tooncode is analoog en wordt veel gebruikt op repeaters. Als de ctcss tooncode van de zender overeenkomt met de code van de ontvanger, dan is dit signaal hoorbaar. De ctcss wordt ook wel subtoon of toonsquelch genoemd. Er zijn 38 ctcss codes.

- 1. druk op menu en daarna op 1 en nogmaals op 1
- 2. druk nogmaals op menu
- 3. kies de tooncode of druk twee keer op nul om de R-ctcs uit te schakelen
- 4. druk op menu
- 5. druk op exit

# **12 – T-DCS (DIGITALE TOONCODE)**

Met T-dcs stel je de digitale tooncode in die je wilt uitzenden. Als je deze code uitzendt zal je tegenstation jou horen als hij deze tooncode heeft geselecteerd in zijn ontvanger. Ook ontvangers die geen tooncode hebben ingesteld zullen het signaal weergeven.

- 1. druk op menu en dan op 1 en dan op 2
- 2. druk nogmaals op menu
- 3. kies je tooncode of druk twee keer op nul als je geen tooncode wilt meezenden
- 4. druk op menu
- 5. druk op exit

# **13 – T-CTCS (ANALOGE TOONCODE)**

Met T-ctcs stel je de analoge tooncode in die je wilt uitzenden. Deze tooncode is meestal nodig om een ontvanger van een repeater te openen. In Nederland worden officieel 4 tooncodes gebruikt voor repeaters, 88.5 Hz voor West Nederland, 77.0 Hz voor Oost-Nederland, 82.5 Hz voor Noord-Nederland en 71.9 Hz voor Zuid-Nederland. Met deze tooncode wordt voorkomen dat signalen die bedoelt zijn voor een andere repeater op dezelfde frequentie, niet worden doorgegeven. Ook zal de repeater niet opengaan bij stoorsignalen.

- 1. druk op menu en dan op 1 en dan op 3
- 2. druk nogmaals op menu
- 3. stel de tooncode in of druk twee keer op nul om geen tooncode mee te zenden
- 4. druk op menu
- 5. druk op exit

# **14 – VOICE (STEM)**

De Baofeng uv-5r is voorzien van een stemgenerator. Je kunt hoorbaar maken welke toets is indrukt en in welk menu je zit. De portofoon is tweetalig en spreekt Chinees en Engels.

- 1. druk op menu, daarna op 1 gevolgd door 4
- 2. druk nogmaals op menu
- 3. stel Chinees/Engels/off in
- 4. druk op menu
- 5. druk op exit

# **15 – ANI-ID (IDENTIFICATIE)**

Ani-id is een nummer voor automatische identificatie en kan alleen gewijzigd worden met computersoftware. Deze code is actief als in menu 30 "code" is geselecteerd.

# **16 – DTMFST DT+ANI (TONEN HOORBAAR MAKEN)**

In menu 16 kun je instellen of je de dtmf toon of ani toon wilt horen of niet.

- 1. druk op menu en dan op 1 en vervolgens op 16
- 2. druk nogmaals op menu
- 3. Je kunt nu instellen welke tonen je wilt en horen, off, dt-st (je hoort je dtmf toon), anist (je hoort je ani toon), Dt+ani (je hoort beide tonen)
- 4. druk op menu
- 5. druk op exit

# **17 – S-CODE (SIGNAALCODE)**

De signaalcodes kun je alleen instellen op een computer, je kunt op de portofoon zelf dan wel de voorgeprogrammeerde codes kiezen.

- 1. druk op menu, 1 en dan 7
- 2. druk nogmaals op menu
- 3. kies een voorgeprogrammeerde signaalcode, 1 t/m 15
- 4. druk op menu
- 5. druk op exit

## **18 – SC-REV (VOORTZETTING VAN SCANNEN)**

In menu 18 kun je instellen of de portofoon verder gaat met scannen als hij gestopt is omdat er een signaal ontvangen werd.

TO = Time out, nadat de portofoon op een frequentie is gestopt omdat er een signaal wordt ontvangen, gaat het scanner na een paar seconden verder ongeacht of de uitzending is beëindigd op niet

CO = Carrier operation, de portofoon blijft op op het signaal staan totdat het verdwenen is.

SE = Search operation, de portofoon blijft op het signaal staan, ook nadat het signaal verdwenen is

- 1. druk om menu, 1 en dan op 8
- 2. druk nogmaals op menu
- 3. kies TO/CO/SE
- 4. druk op menu
- 5. druk op exit

## **19 – PTT- ID**

In menu 19 kun je instellen of de id van je portofoon wordt meegezonden als je de ptt toets indrukt of loslaat.

BOT = id aan het begin van uitzenden EOT = id aan het eind van uitzenden BOTH = id aan het begin en aan het eind van uitzenden.  $OFF =$  geen id

- 1. druk op menu, op 1 en dan op 9
- 2. druk nogmaals op menu
- 3. kies BOT, EOT, Both of off
- 4. druk op menu
- 5. druk op exit

#### **20 – PTT- LT (VERTRAGING CODE)**

In menu 20 stel je in of de dtmf code met een kleine vertraging moet worden uitgezonden nadat je de ptt toets hebt ingedrukt. Je kunt het instellen tussen de 0 en 50 milliseconden.

- 1. druk op menu en daarna op 2 en daarna o
- 2. druk nogmaals op menu
- 3. kies het aantal milliseconden voor de vertraging, off is nul seconden
- 4. druk op menu
- 5. druk op exit

# **21 – MDF- A (DISPLAY WEERGAVE)**

In menu 21 kun je instellen wat je op je display wilt zien op A (bovenste regel). Je kunt kiezen uit Frequentie (freq) , naam (name) of het kanaal (chan). De naam kun je alleen ingeven op een computer. Als er geen naam geprogrammeerd is wordt het kanaalnummer weergegeven.

- 1. druk op menu, op 2 en dan op 1
- 2. druk nogmaal op menu
- 3. kies freq/name/chan
- 4. druk op menu
- 5. druk op exit

## **22 – MDF- B (DISPLAY WEERGAVE)**

In menu 22 kun je instellen wat je op je display wilt zien op B (onderste regel). Je kunt kiezen uit frequentie (freq) , naam (name) of het kanaal (chan). De naam kun je alleen ingeven op een computer. Als er geen naam geprogrammeerd is wordt het kanaalnummer weergegeven.

- 1. druk op menu, op 2 en dan op 2
- 2. druk nogmaals op menu
- 3. kies freq/name/chan
- 4. druk op menu
- 5. druk op exit

## **23 – BCL (BEZET KANAAL)**

In menu 23 stel je in dat de portofoon niet kan zenden als het kanaal bezet is. Indien ingeschakeld kan er ook niet gezonden worden als er een signaal wordt uitgezonden met een andere tooncode. Dit signaal zul je, mits er een tooncode voor de ontvangst is ingesteld, niet horen.

- 1. druk op menu, op 2 en dan op 3
- 2. druk nogmaals op menu
- 3. kies off/on
- 4. druk op menu
- 5. druk op exit

# **24 – AUTOLK (BLOKKEREN TOETSENBORD)**

Met autolk kun je het toetsenbord automatisch laten blokkeren. Het toetsenbord zal geblokkeerd worden wanneer de displayverlichting uitgaat.Je kunt dan nog wel zenden. Om te deblokkeren druk je op het toetsenbord enkele seconden op  $#$ .

- 1. druk op menu, op 2 en dan op 4
- 2. druk nogmaal op menu
- 3. kies on/off
- 4. druk op menu
- 5. druk op exit

# **25 – SFT-D (SHIFT AAN/UIT/+/-)**

In menu 25 kun je instellen hoe je de shift wilt instellen. De shift is het verschil tussen de ontvangst en zendfrequentie. De shift van Nederlandse 2 meter repeaters is – 0,6 MHz. De repeater zendt het signaal 600 KHz hoger uit dan hij het ontvangt. Op 70 cm is de shift +1,6 MHz, de repeater zendt het ontvangen signaal 1,6 MHz lager uit dan hij het ontvangt. Voor 2 meterrelais stel je sft-d in op -, voor 70 cm relais op +. Voor simplexfrequenties stel je nul in.

- 1. druk op menu, op 2 en dan op 5
- 2. druk nogmaals op menu
- 3. kies  $+/-/off$
- 4. druk op menu
- 5. druk op exit

# **26 – OFFSET (SHIFT AFSTAND)**

In menu 26 stel je het verschil in tussen de zend- en ontvangstfrequentie. Of deze frequentie hoger of lager moet zijn stel je in in menu 25.

- 1. druk op menu, 2 en dan op 6
- 2. druk nogmaals op menu
- 3. kies het frequentieverschil
- 4. druk op menu
- 5. druk op exit

## **27 – MEM-CH (GEHEUGENKANAAL)**

in menu 27 kun je frequenties in het geheugen opslaan. Er zijn 128 geheugenplaatsen op deze porto.

- 1. stel de gewenste frequentie in ontvanger A
- 2. druk op menu, op 2 en dan op 7
- 3. druk nogmaals op menu
- 4. kies een kanaalnummer waarop je de frequentie wilt opslaan. Staat er voor het kanaalnummer CH- dan is dit kanaalnummer al geprogrammeerd en kun je het niet opnieuw programmeren zonder het eerst te wissen (menu 28)
- 5. druk op menu
- 6. druk op exit

Voor het programmeren van repeaterkanalen zie [hier](http://baofeng.elinek.nl/?page_id=6)

#### **28 – DEL-CH (GEHEUGENKANAAL WISSEN)**

In menu 28 kun je een frequentie uit een geheugenkanaal wissen.

- 1. druk op menu, 2 en dan 8
- 2. druk nogmaals op menu
- 3. stel het kanaal in dat je wilt wissen
- 4. druk op menu
- 5. druk op exit

#### **29 – WT-LED (DISPLAYKLEUR BIJ GEEN ONTVANGST)**

in menu 29 stel je de kleur in van het display als er geen signaal door de squelch komt.

- 1. druk op menu, 2 en dan op 9
- 2. druk nogmaals op menu
- 3. kies oranje (orange), paars (purple), blauw (blue) of uit (off)
- 4. druk op menu
- 5. druk op exit

# **30 – RX-LED (DISPLAYKLEUR BIJ ONTVANGST)**

in menu 30 stel je de kleur in van het display als er een signaal door de squelch komt.

- 1. druk op menu, 3 en dan op 0
- 2. druk nogmaals op menu
- 3. kies oranje (orange), paars (purple), blauw (blue) of uit (off)
- 4. druk op menu
- 5. druk op exit

## **31 – TX-LED (DISPLAYKLEUR BIJ ZENDEN)**

in menu 31 stel je de kleur in van het display als je zendt.

- 1. druk op menu, 3 en dan op 1
- 2. druk nogmaals op menu
- 3. kies oranje (orange), paars (purple), blauw (blue) of uit (off)
- 4. druk op menu
- 5. druk op exit

# **32 – AL-MOD (ALARM MODE)**

Als je het oranje knopje aan de linkerbovenkant ingedrukt houdt gaat de portofoon in alarm-mode. In menu 32 kun je instellen wat er dan gebeurt.

In mode **site** is er alleen een alarmtoon te horen uit de speaker van je portofoon. In de mode **code** wordt de id van je portofoon uitgezonden. In de mode **tone** wordt er een alarmtoon uitgezonden.

- 1. druk op menu, 3 en dan op 2
- 2. druk nogmaals op menu
- 3. kies site/code/tone
- 4. druk op menu
- 5. druk op exit

## **33 – VHF/UHF (BANDKEUZE)**

menu 33 is in mijn ogen overbodig. Je kunt hiermee de VHF of de UHF band selecteren, maar dat kun je met het knopje *band* ook.

- 1. druk op menu, 3 en daarna weer op 3
- 2. druk nogmaal op menu
- 3. kies vhf of uhf
- 4. druk op menu
- 5. druk op exit

## **34 – TDR-AB (ZENDPRIORITEIT)**

In menu 34 kun je instellen op welke frequentie je uitzendt als je ontvanger in dualmode staat. Je kunt kiezen tussen band A, band B en off. In de off stand kan de portofoon op of band A of band B gaan uitzenden.

- 1. druk op menu, 3 en dan 4
- 2. druk nogmaals op menu
- 3. kies A/B/off
- 4. druk op menu
- 5. druk op exit

## **35 – STE (SQUELCH VERTRAGING)**

In menu 35 kun je een vertraging tussen het zenden en ontvangen instellen. Na het zenden hoor je even niets, ook geen ruis, en dan gaat de portofoon over op ontvangst. Dit werkt alleen goed als andere portofoons deze functie ook aan hebben staan. Op de amateurbanden is het raadzaam om STE uit te zetten.

- 1. druk op menu, 3 en daarna 5
- 2. druk nogmaals op menu
- 3. selecteer on/off
- 4. druk op menu
- 5. druk op exit

# **36 – RP-STE (REPEATERVERTRAGING)**

Dit geeft een vertraging tussen zenden en ontvangen maar werkt alleen als de repeater deze functie ondersteunt. Voor de amateurbanden zet je deze functie op off omdat amateurrepeaters deze functie niet ondersteunen.

- 1. druk op menu, 3 en dan 6
- 2. druk nogmaals op menu
- 3. selecteer de vertragingstijd of off
- 4. druk op menu
- 5. druk op exit

## **37 – RPT-RL (REPEATERVERTRAGING)**

Deze functie regelt de squelshvertraging bij het werken over een repeater. Voor de amateurbanden zet je deze functie uit.

- 1. druk op menu, 3 en daarna op 7
- 2. druk nogmaals op menu
- 3. selecteer de vertragingstijd of off
- 4. druk op menu
- 5. druk op exit

## **38 – PONMSG (WELKOMSTBERICHT)**

In dit menu kun je het welkomstbericht tonen bij het opstarten van de portfoon. In de full mode zal bij het opstarten het gewone scherm verschijnen, in de mode msg is even het welkomstbericht zichtbaar.

- 1. druk op menu, 3 en dan 8
- 2. druk nogmaals op menu
- 3. kies full of msg
- 4. druk op menu
- 5. druk op exit

## **39 – ROGER**

Hier kun je instellen dat er aan het einde van de uitzending een rogerpeep wordt uitgezonden.

- 1. druk op menu, 3 en daarna 9
- 2. druk nogmaals op menu
- 3. kies on/off
- 4. druk op menu
- 5. druk op exit

#### **40 – RESET**

Met reset kun je de portofoon terugzetten naar de fabrieksinstellingen. Als je Vfo kiest zullen alle menus terug gezet worden naar de fabrieksinstellingen. Kies je All dan zullen ook je kanalen gewist worden.

- 1. druk op menu, 4 en daarna op nul
- 2. druk nogmaals op menu
- 3. kies vfo of all (wil je annuleren druk dan op exit)
- 4. druk op menu
- 5. druk op exit